## **Sintesi vocale con Visual C# "PcCheParla"**

Progetto Visual C# "PcCheParla" - Classe IVBI ITIS Teramo 2014/2015 - Prof. Mauro De Berardis

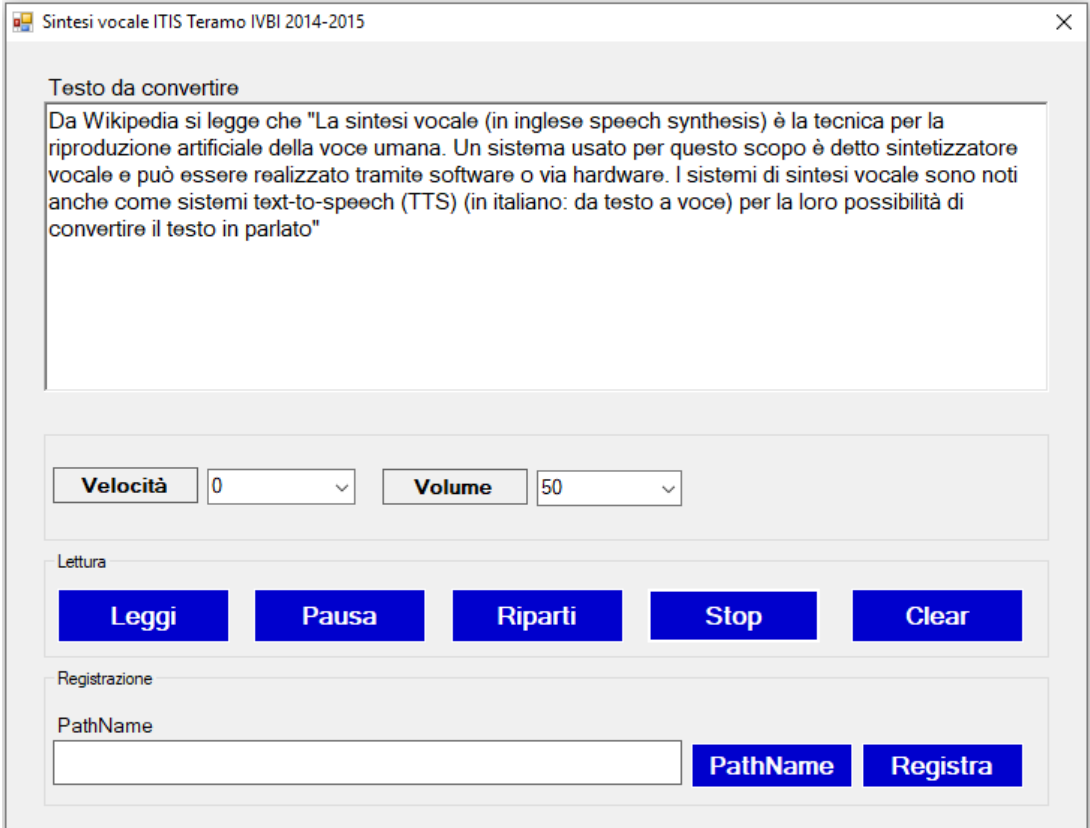

Il progetto PcCheParla illustrato in queste pagine e adatto agli studenti con competenze di base del linguaggio Visual C#, realizza un TTS - Text to Speech converter, ovvero un convertitore da testo a parlato. Il testo può essere letto oppure registrato in un file wav che può essere successivamente ascoltato con un qualsiasi player audio.

Come funziona l'applicazione?

- 1. Il testo inserito (o copiato con Ctrl-C e incollato con Ctrl-V) viene letto con la voce standard di Windows cliccando sul bottone **Leggi.** Quando è attiva la lettura, non può essere effettuata la registrazione
- 2. I bottoni **Pausa e Riparti** consentono di interrompere la lettura e riprenderla successivamente
- 3. Il bottone **Stop** consente di resettare la lettura e di abilitare la registrazione
- 4. Il bottone **Clear** pulisce il testo inserito
- 5. Il bottone **PathName** consente di selezionare la cartella e il nome del file wav che si vuole salvare
- 6. Il bottone **Registra** consente di registrare il parlato relativo al testo inserito, nella cartella e con il nome selezionati con il bottone PathName
- 7. Le due comboBox permettono di "regolare" la velocità di lettura e il volume prima di leggere o di registrare il testo. La qualità del parlato è accettabile: le soluzioni professionali di TTS sono molto più complesse e utilizzano altre informazioni relative ad esempio alle pause, all'intonazione e alle pronuncia di parole particolari.

**La progettazione visuale del form** è abbastanza semplice e il nome e il tipo dei controlli sono facilmente riconoscibili. In particolare:

- rTesto è la richTextBox in cui inserire il testo da convertire
- bLeggi, bPausa,bRiparti, bStop, bClear, bPathName, bRegistra sono i bottoni
- gBox1, gBox2, gBox3 sono le groupBox che contengono rispettivamente i parametri di velocità e volume, i bottoni per la lettura, i controlli per la registrazione
- comboVelocità e comboVolume sono le comboBox che permettono di impostare la velocità di lettura da -10 a 10 (valore di default 0) e il volume da 0 a 100 (valore di default 50)
- saveFileDialog1 è la finestra di dialogo che deve essere inserita nel form
- gli altri controlli sono label: lPathName è la label che contiene il nome del percorso scelto per memorizzare il file wav

## **Codice Visual C#**

Una volta creato un nuovo progetto Visual C# e scelta un'applicazione windows Form, per poter utilizzare la classe .NET [SpeechSynthesizer,](https://msdn.microsoft.com/it-it/library/system.speech.synthesis.speechsynthesizer%28v=vs.110%29.aspx) occorre includere nel progetto il riferimento a

System.Speech Elle Medifica Vicualizza Broadta Debug Dati Strument

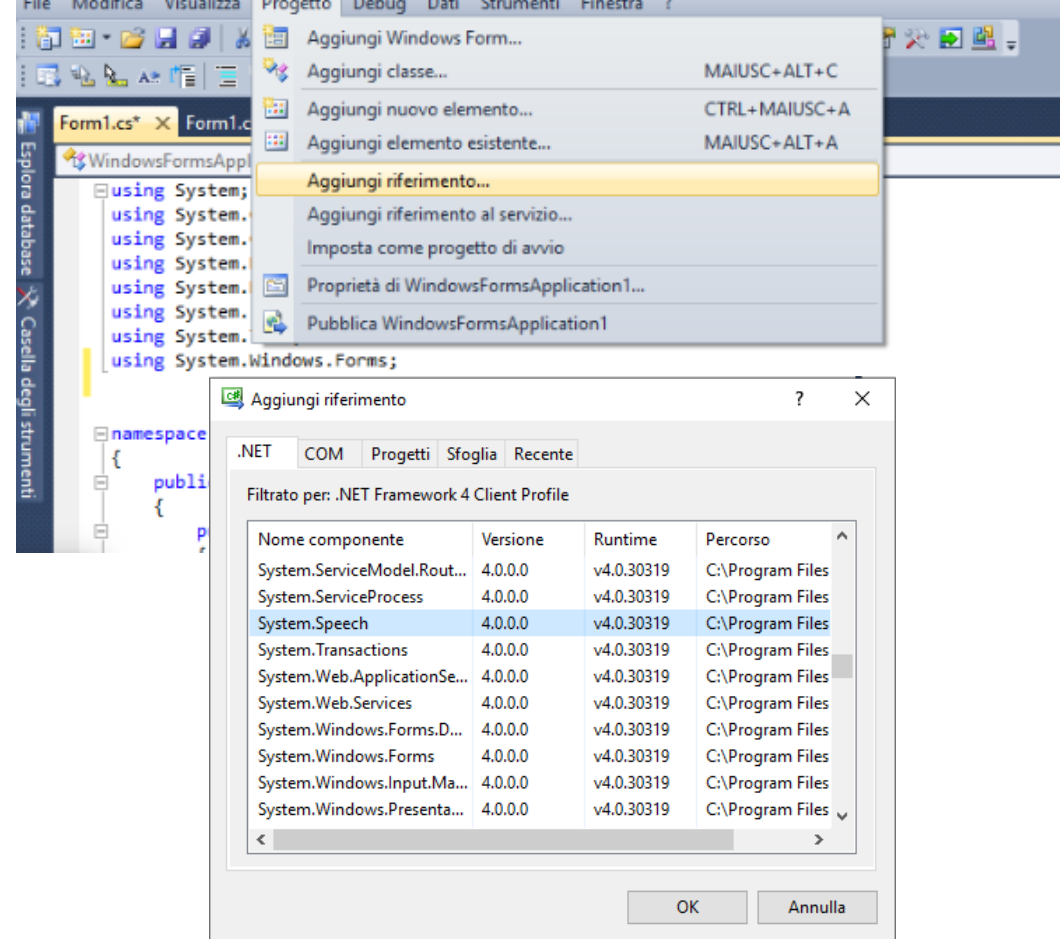

A questo punto, si costruisce il form visuale con i controlli indicati nella prima figura e il codice c# iniziale proposto dall'IDE viene completato "scatenando" i vari eventi e copiando, o rielaborando, il codice utilizzato per questo progetto.

```
using System; 
using System.Collections.Generic; 
using System.ComponentModel; 
using System.Data; 
using System.Drawing; 
using System.Linq; 
using System.Text; 
using System.Windows.Forms; 
using System.Speech; 
using System.Speech.Synthesis; 
using System.IO; 
namespace WindowsFormsApplication1 
{ 
     public partial class Form1 : Form 
     { 
         public Form1() 
         { 
             InitializeComponent(); 
         } 
         SpeechSynthesizer Lettore = new SpeechSynthesizer(); 
         MemoryStream streamAudio = new MemoryStream(); 
         private void bLeggi_Click(object sender, EventArgs e) 
\overline{\mathcal{A}} if (rTesto.Text == "") 
\{MessageBox.Show("Inserire un testo!"); 
                return; 
 } 
             comboVolume.Enabled = false; 
             comboVelocità.Enabled = false; 
             bRegistra.Enabled = false; 
             bPathName.Enabled = false; 
             Lettore.Dispose(); 
             Lettore = new SpeechSynthesizer(); 
             Lettore.Rate = Convert.ToInt32(comboVelocità.Text); 
             Lettore.Volume = Convert.ToInt32(comboVolume.Text); 
             Lettore.SpeakAsync(rTesto.Text); 
         } 
         private void bPausa_Click(object sender, EventArgs e) 
         { 
                if (Lettore.State == SynthesizerState.Speaking) Lettore.Pause(); 
         } 
         private void bRiparti_Click(object sender, EventArgs e) 
         { 
             if (Lettore != null) 
\{ Lettore.Rate = Convert.ToInt32(comboVelocità.Text); 
                 Lettore.Volume = Convert.ToInt32(comboVolume.Text); 
                 if (Lettore.State == SynthesizerState.Paused) Lettore.Resume(); 
 } 
         } 
 private void bStop_Click(object sender, EventArgs e) 
         { 
            Lettore.Dispose(); 
            comboVolume.Enabled = true; 
            comboVelocità.Enabled = true; 
            bRegistra.Enabled = true; 
            bPathName.Enabled = true; 
       }
```

```
 private void bRegistra_Click(object sender, EventArgs e) 
\overline{\mathcal{A}} if (rTesto.Text == "") 
\{ MessageBox.Show("Inserire un testo! "); 
                return; 
 } 
            if (lPathName.Text == string.Empty) 
\{ MessageBox.Show("Selezionare il PathName del file wav da salvare",this.Text);
               return; 
 } 
            Lettore.Dispose(); 
            Lettore = new SpeechSynthesizer(); 
            Lettore.Rate = Convert.ToInt32(comboVelocità.Text); 
                Lettore.Volume = Convert.ToInt32(comboVolume.Text); 
                   Lettore.SetOutputToWaveFile(lPathName.Text); 
                  Lettore.Speak (rTesto.Text); 
                   Lettore.SetOutputToDefaultAudioDevice(); 
                     MessageBox.Show("File wav salvato con succeso",this.Text); 
 } 
        private void comboVelocità_DropDown(object sender, EventArgs e) 
\{ \} comboVelocità.Items.Clear(); 
            for(int i=-10;i<=10;i++) 
\{comboVelocità.Items.Add(i);
 } 
        } 
        private void comboVolume_DropDown(object sender, EventArgs e) 
\{ comboVolume.Items.Clear(); 
            for(int i=0;i<=100;i++) 
            { 
                 comboVolume.Items.Add(i); 
 } 
        } 
        private void bPathName_Click(object sender, EventArgs e) 
\overline{\mathcal{A}} saveFileDialog1.Filter = "File Wav|*.wav"; 
            if (saveFileDialog1.ShowDialog() == DialogResult.OK) 
\{ lPathName.Text = saveFileDialog1.FileName; 
            } 
        } 
        private void bClear_Click(object sender, EventArgs e) 
         { 
            rTesto.Text = ""; 
        } 
        private void bReset_Click(object sender, EventArgs e) 
        { 
            comboVolume.Enabled = true; 
            comboVelocità.Enabled = true; 
            bRegistra.Enabled = true; 
            bPathName.Enabled = true; 
        } 
    } 
}
```